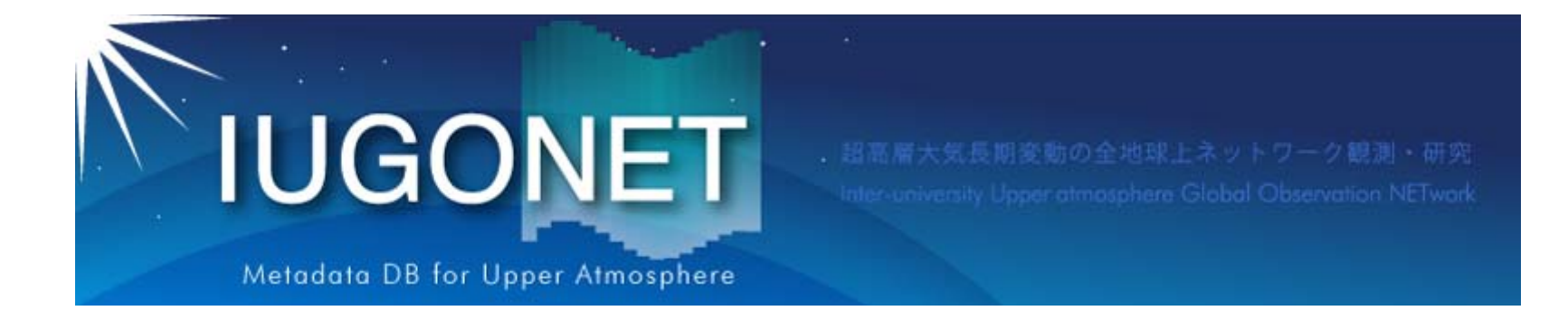

# CUI操作の紹介

### 2015 年 8 月19 日 第2回「太陽地球環境データ解析に基づく 超高層大気の空間・時間変動の解明」 データ解析セッション

### 田中良昌(極地研)

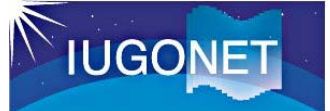

### **SPEDAS**ソースコードのダウンロード

ダウンロードする。

**THEMIS**ウェブサイトから、**SPEDAS**のソースコードをダウンロードする。

**http://themis.ssl.berkeley.edu/software.shtml** 1. THEMIS satellite software ウェブサイトにアクセス

2. "Download" セクションまでスクロールダウン

**Downloads** 1. **Source code** *Download SPEDAS* 1.00 source (13 MB). This is a zip file with all the SPEDAS IDL<br>source code. To use it you need to have IDL installed. This is the only distribution that provides full access to the command ed TDAS<sup>t</sup> the past, this is probably the option vou chould use.

2. Save file. Download the SPEDAS 1.00 savefile (14 MB). This is suitable for users without an IDL license. It requires the IDL Virtual Machine (VM) which has to be downloaded for free from Exelis. There are limitations using the VM compared to the full IDL. This distribution only provides access to the GUI, and not the command line tools.

3. Executable files. These zip files contain executable files that can be run directly without installing anything else. They include a Virtual Machine (VM) version of IDL and they open the SPEDAS GUI but they do not include a command line tool, nor the SPEDAS IDL source code. They also in Geopack

**IDL 8.3** 

available

- · SPEDAS 1.0 Executable, Windows 64bit, IDL 8.3, Geopack 9.3 (52 MB)
- · SPEDAS 1.0 Executable, MacOs 64bit, IDL 8.3, Geopack 9.3 (60 MB
- · SPEDAS 1.0 Executable, Linux 64bit, IDL 8.3, Geopack 9.3 (70 MB)
- o SPEDAS 1.0 Executable Linux 64bit TDL 8.3. Geopack 7.6 (70 MB)

TDL 7.1

- · SPEDAS 1.0 Executable, Windows 64bit, IDL 7.1, Geopack 9.3 (34 MB)
- · SPEDAS 1.0 Executable, MacOs 64bit, IDL 7.1, Geopack 9.3 (48 MB)
- · SPEDAS 1.0 Executable, Linux 64bit, IDL 7.1, Geopack 9.3 (53 MB)
- · SPEDAS 1.0 Executable, Linux 64bit, IDL 7.1, Geopack 7.6 (53 MB)

The Enhancement Lists for SPEDAS Version 1.00 can be found here.

#### **Tostallation on a Mac**

Newer Mac OS X versions do not include the X11 libraries. XQuartz (X11) has to be downloaded and

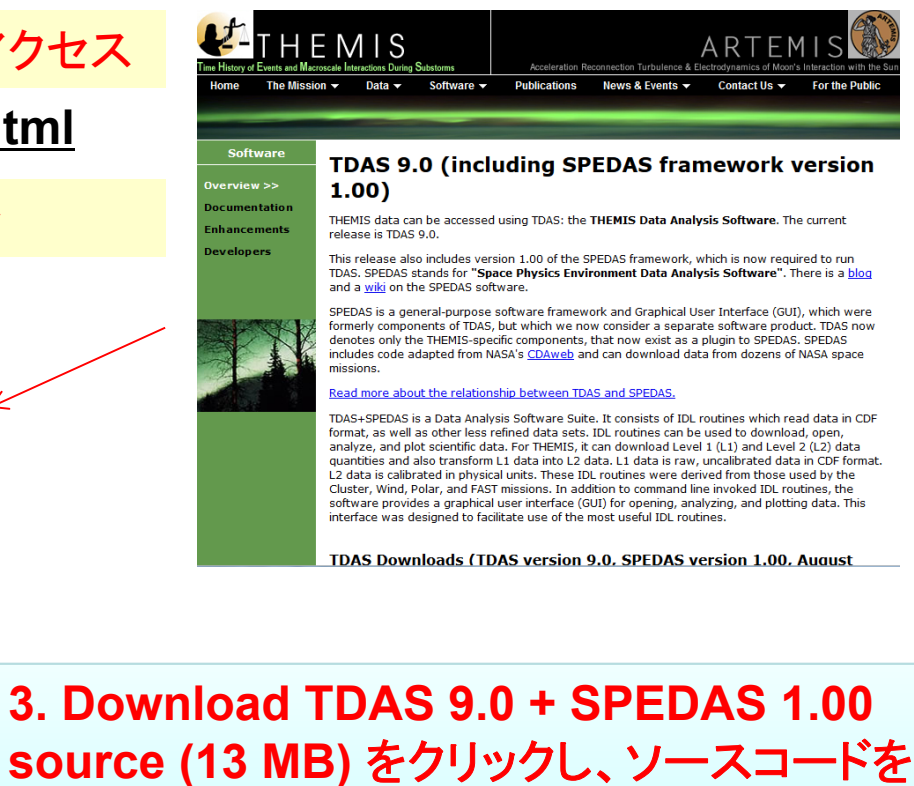

 $\mathcal{P}$ 

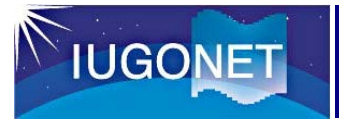

### SPEDASのインストール

#### Windowsの例(Macでもほぼ同様):

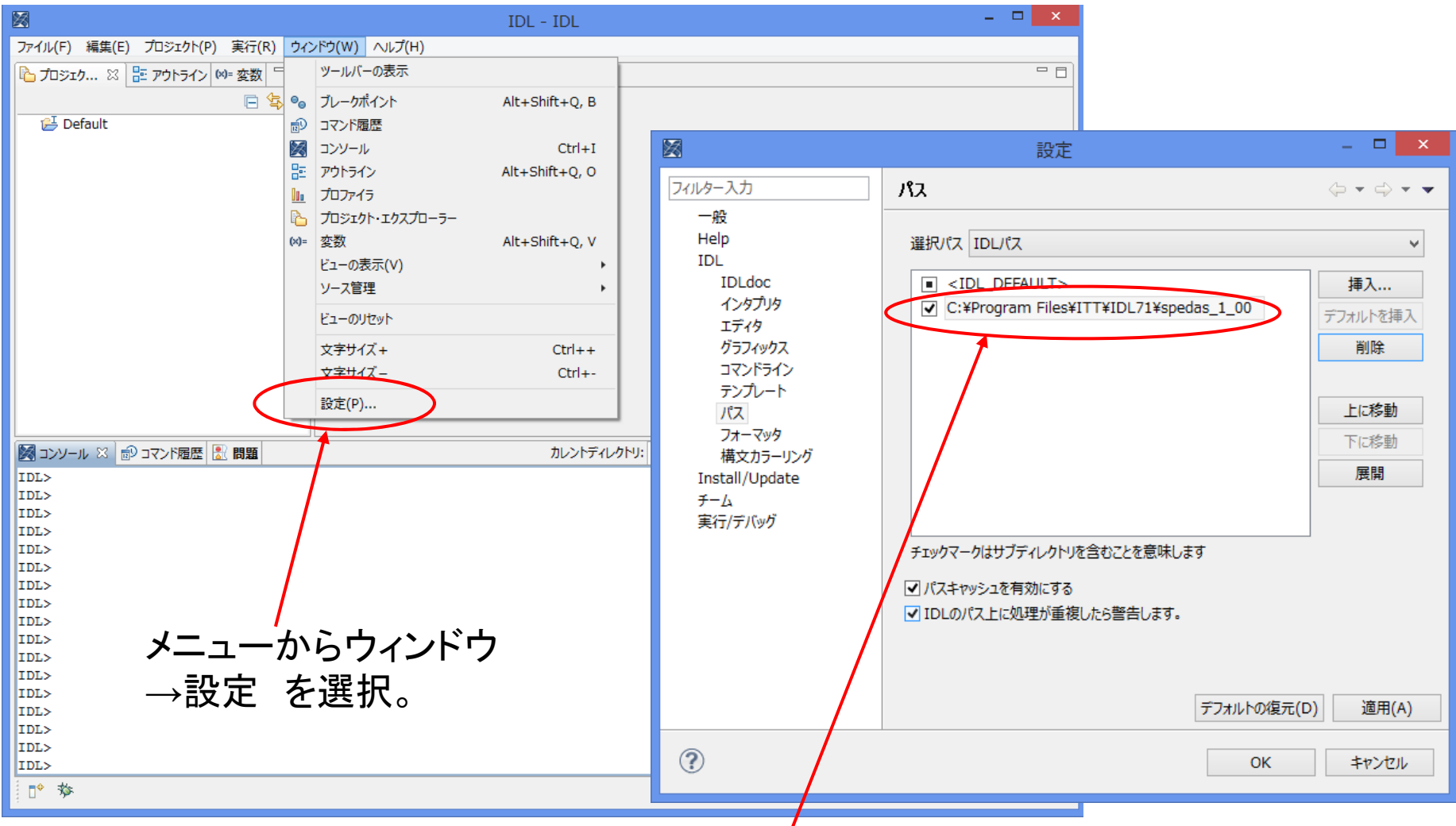

ダウンロード&解凍したSPEDASフォルダをIDLパスに挿入する。

✓ 左のチェックボックスにチェックを入れる。

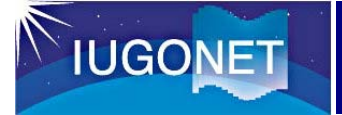

### UDAS最新版の利用方法

IUGONETのウェブサイトから、UDASをダウンロード&インストールするこ とにより、最新のUDASのコマンドが利用できるようになる。

THEMISウェブサイト

http://themis.ssl.berkeley.edu/index.shtml

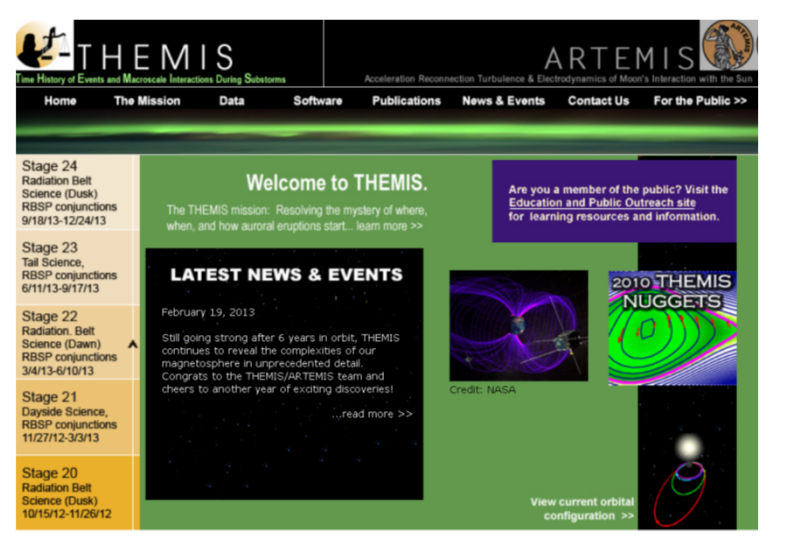

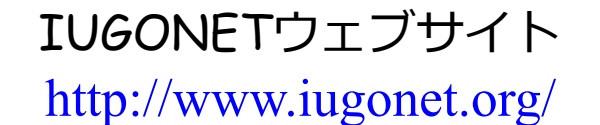

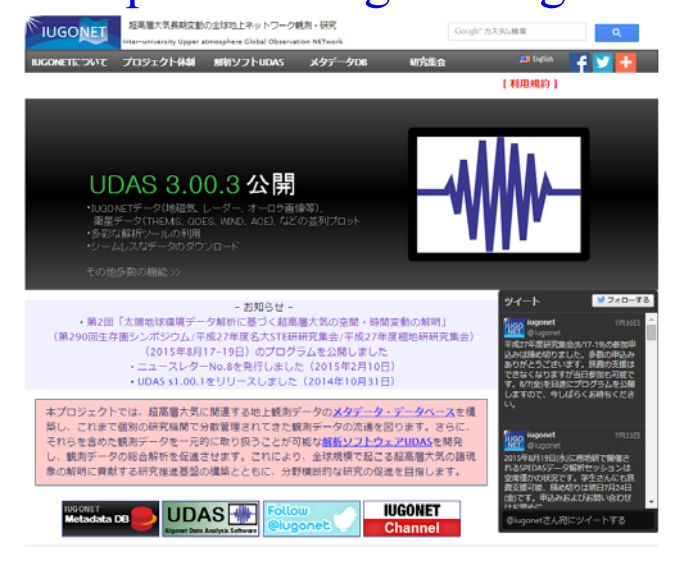

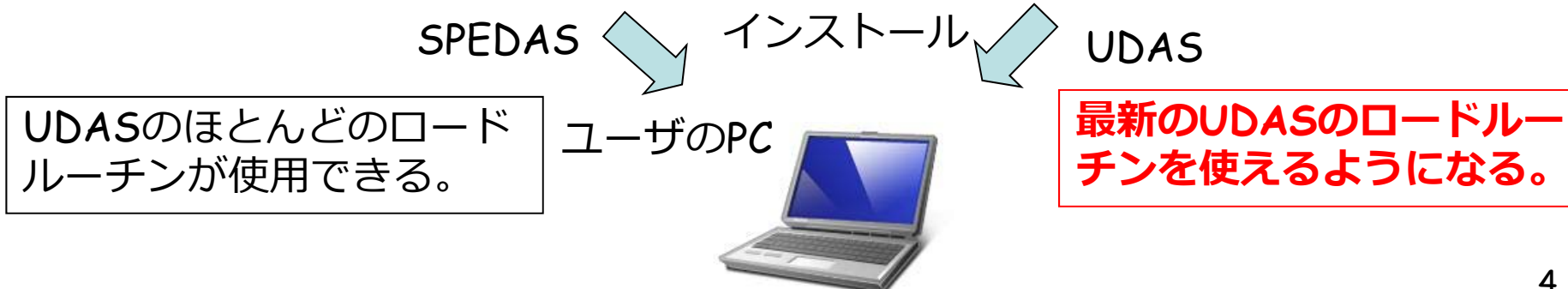

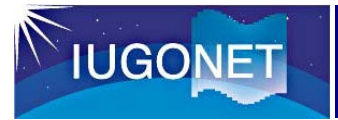

### UDAS最新版のインストール

#### Windowsの例(Macでもほぼ同様):

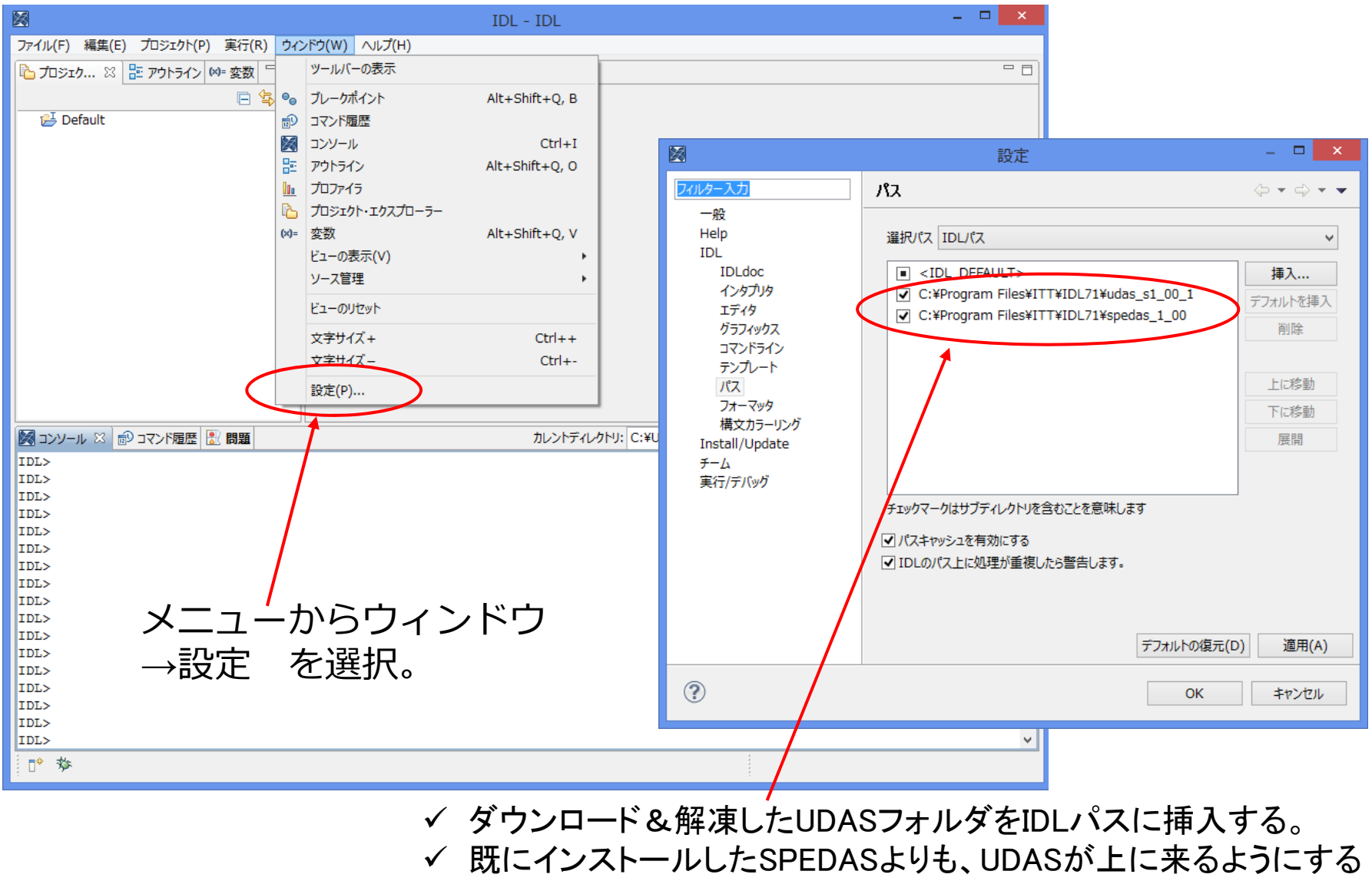

(UDASが先に読まれるようにする)。

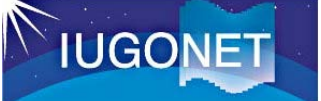

### SPEDASを利用したデータ読込描画概要

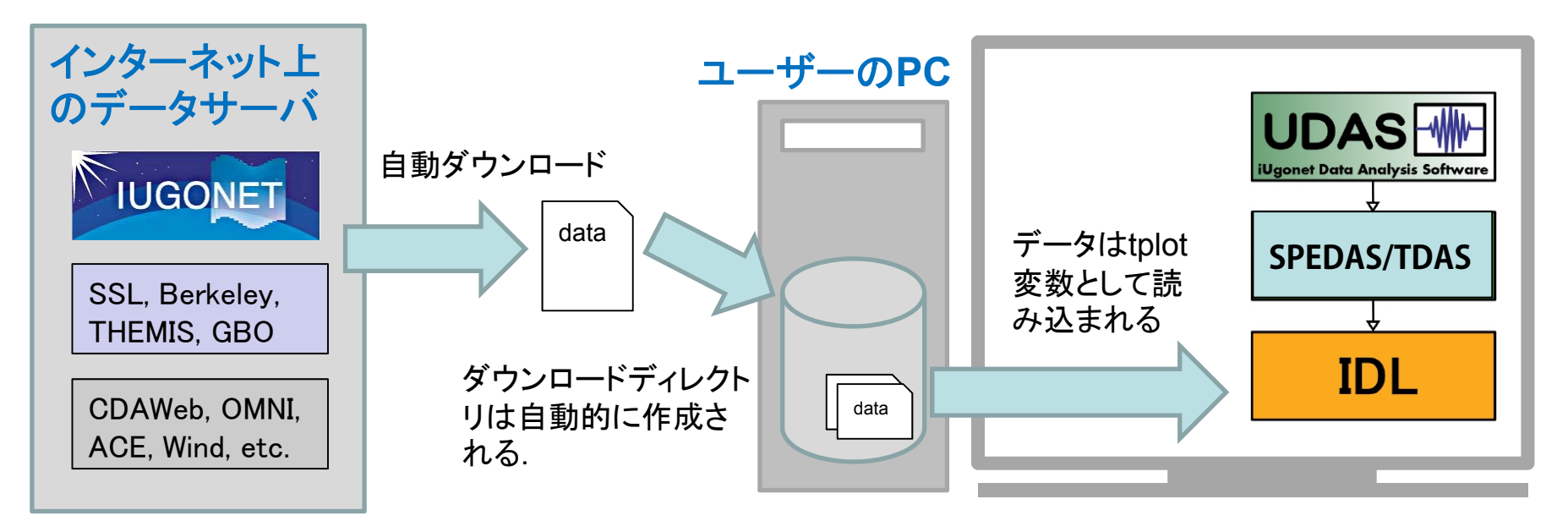

SPEDAS-CUI ツールを使うと、 3つの基本コマンド で 簡単にデータ読み込み・描画をすることが出来ます

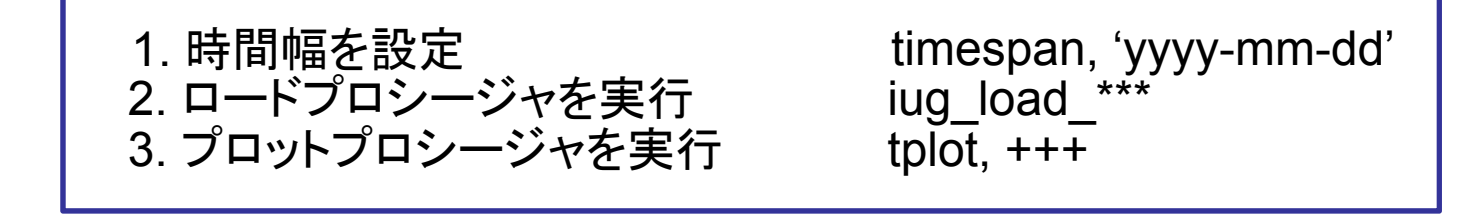

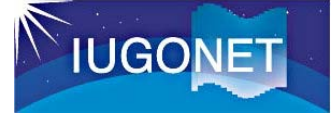

### UDASに含まれるロードコマンド

### 現在、UDAS s1.00.1(for SPEDAS v1.00)を公開中

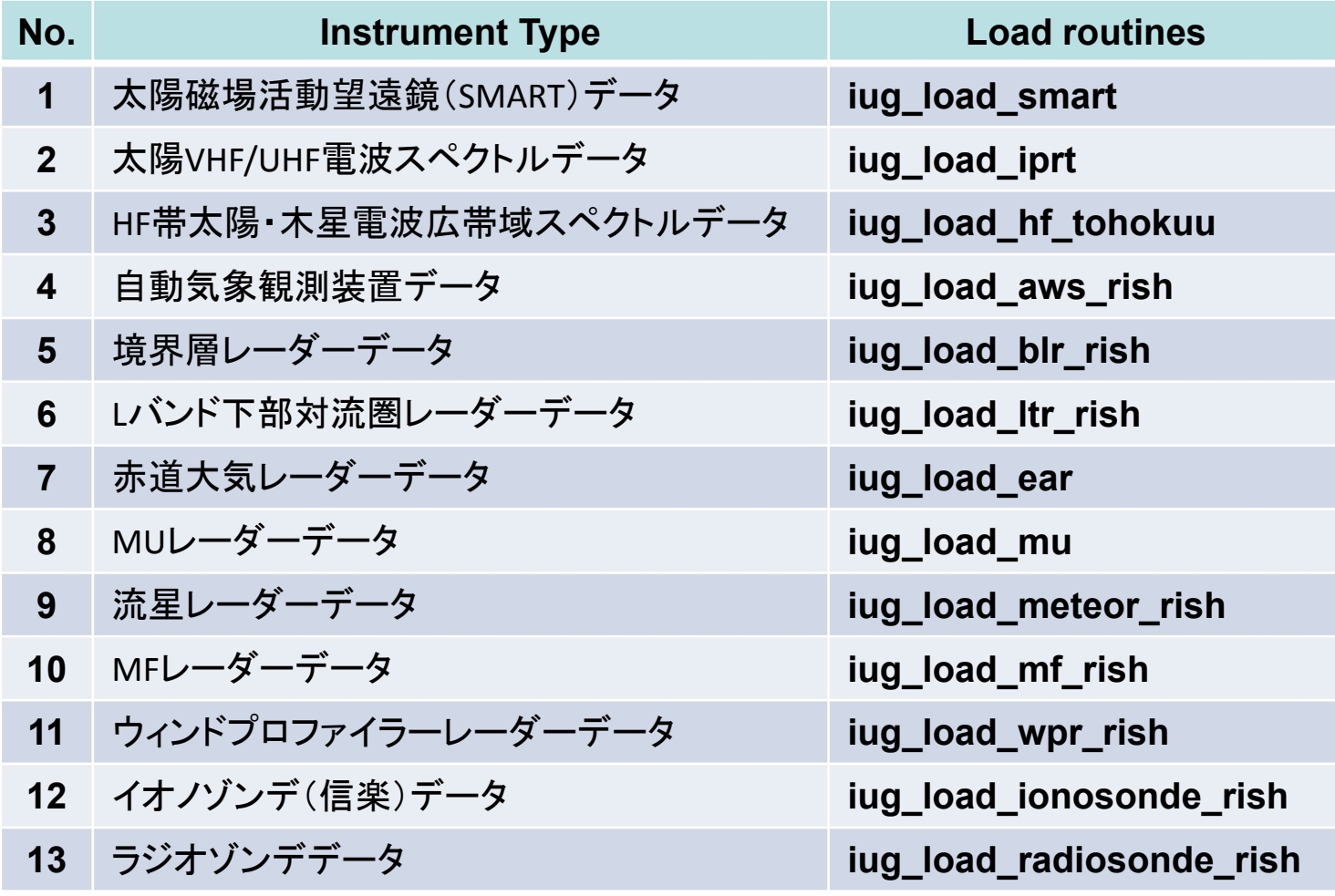

(\*)は、ERG-SCで開発されたロードコマンドのエイリアス。

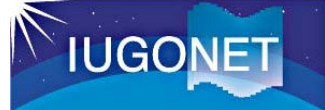

## UDASに含まれるロードコマンド

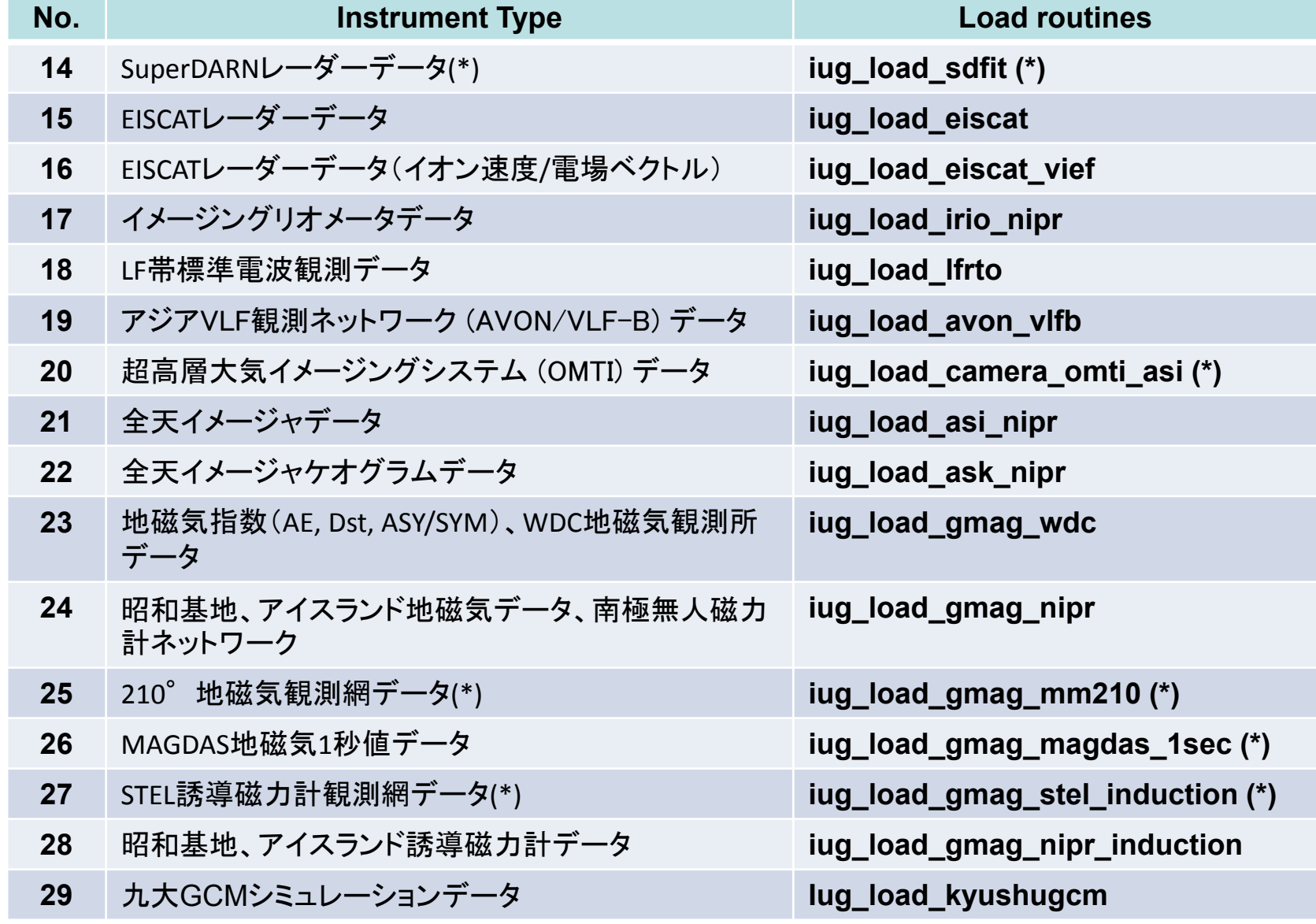

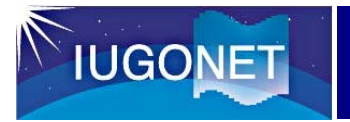

### HTMLコマンドリファレンス①

#### **http://themis.ssl.berkeley.edu/software.shtml**

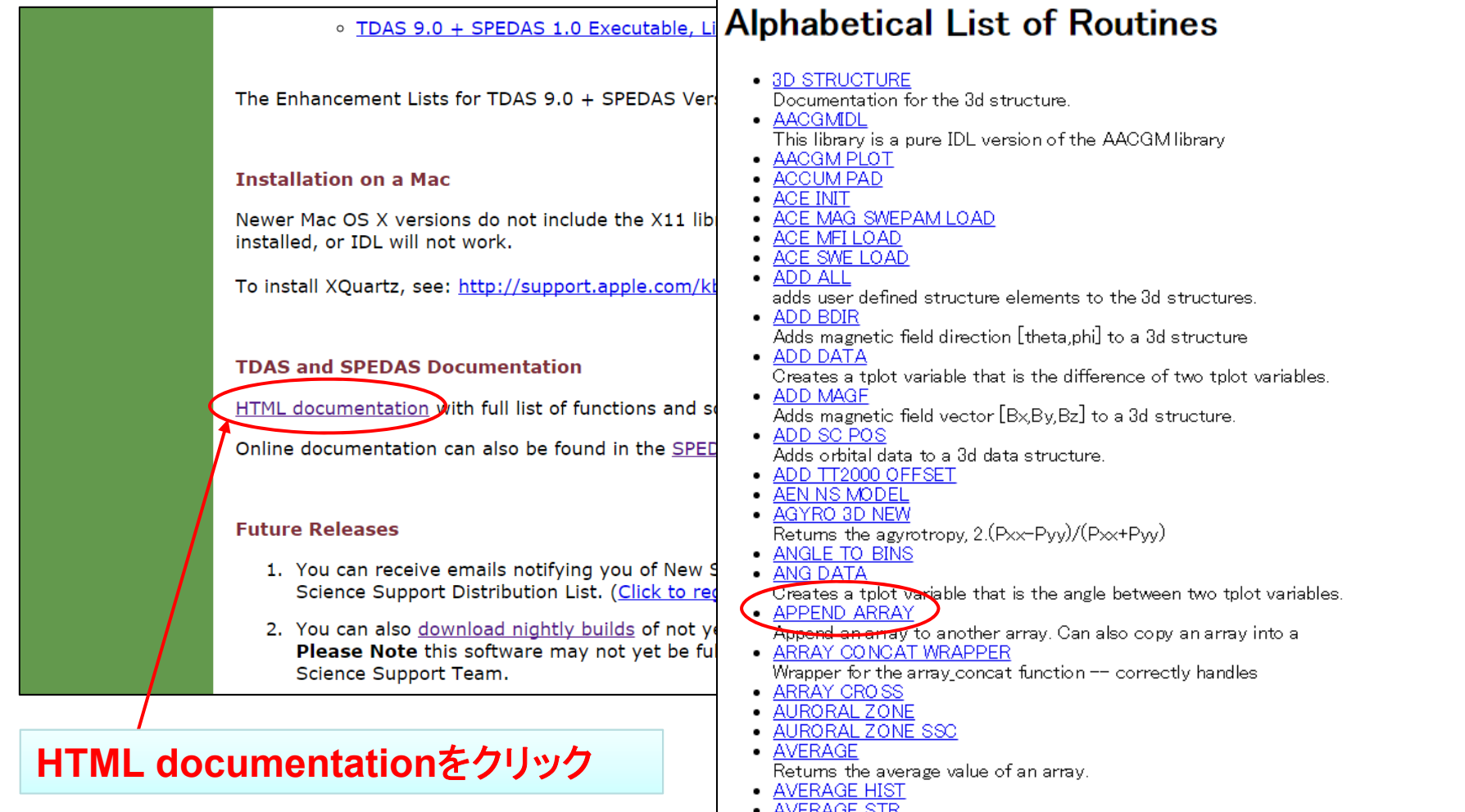

- <u>AVERAGE STR</u><br>Average data in res second time segments.
- AVG DATA
- Creates a new tplot variable that is the time average of original.

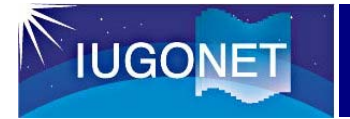

HTMLコマンドリファレンス②

#### コマンドの使い方の説明が表示される。

#### **APPEND ARRAY**

#### [Previous Routine] [Next Routine] [List of Routines] PROCEDURE: append array, aO, a1 **PURPOSE:** Append an array to another array. Can also copy an array in  $\frac{1}{2}PROCEDURE:$  append array, a0, a1 subset of another. It is equivalent to:  $a0 = [a0, a1]$ ; bu : PURPOSE: INPUT: Append an array to another array. Can also copy an array into a subset of another. It is equivalent to:  $a0 = 1$  and  $b0 = 1$ ; but it doesn't fail if and is undefined (or 0) aO: Array to be enlarged.  $: **IMPIIT** :$ al: Array (or single value) to be appended to aD. `aĤ: Array to be enlarged. KEYWORDS:  $a1:$ Array (or single value) to be appended to a0.  $\frac{1}{2}$  TNDEX: an input variable that will VASTLY improve performand  $\frac{1}{2}$   $\frac{1}{2}$ When using this keyword, the array aO is enlarged a litt? . - an mput variable that written model impute periodimante when repeated so that subsequent appends of alwill be<br>"Mhen using this keyword, the array all is enlarged a little bit more than needed so that subsequent appends written into aO instead of creating a new array each tim If INDEX is a named variable then it will be auto increm written into aO instead of creating a new array each time. The INDEX value represents the number of valid elements, If INDEX is not a named variable then the calling routin INDEX is a named variable then it will be auto incremented. If INDEX is not a named variable then the calling routine should set it using the NEW INDEX output, After all appending is completed, make the call: After all appending is completed, make the call: append array, all, index=index append\_array, a0, index=index to truncate to the proper size. to truncate to the proper size. NEW INDEX: Output, size of new array. This can be used if NFW INDEX: Output, size of new array. This can be used if index is NOT a named variable. Don't use if INDEX is a NAMED variable FILENAN: Set this keyword to fill padded values with NANs. FILINAN: Set this keyword to fill padded values with NANs. DONE: Equivalent to calling without the al argument. DONE: Equivalent to calling without the al argument. CREATED BY: Davin Larson;<br>; \$LastChangedBy: davin-mac \$ CREATED BY: Davin Larson \$LastChangedBy: davin-mac \$ \$Last ChangedDate: 2014-02-02 16:58:59 -0800 (Sun, 02 Feb 2014) \$ \$LastChangedDate: 2014-02-02 16:58:59 -0800 (Sun, 02 Feb 2014) \$Last ChangedRevision: 14129 \$ \$LastChangedRevision: 14129 \$ . \$URL: svn+ssh://thmsvn@ambrosia.ssl.berkeley.edu/repos/spdsoft/tags/spedas 1 00/general/misc/append array.pro \$ \$URL: svn+ssh://thmsvn@ambrosia.ssl.berkeley.edu/repos/spdsoft :LAST MODIFIED: @(#)append array.pro 1.8.98/08/13 LAST MODIFIED: @(#)append array.pro 1.6 98/08/13 pro append array,a0,a1,index=index,new index=new index,done=done,fillnan=fillnan,verbose=verbose (See general/misc/append array.pro) a0 set = keyword set(a0) or size(/n dimension.a0)  $x = 1$  ; a0 is defined if arg present(index) or n elements(index) ne 0 then begin  $dim 0 = size(\/dimension, a0)$  &  $n0 = dim0[0])$ <br>dim1 = size(/dimension.a1) &  $n1 = dim1[0])$ >1 if keyword set(done) or (n elements(al) eq 0) then begin ; truncate a0 properly ここをクリック $new$  index =  $dim[0]$  ; or n0 ? if not keyword\_set(index) then return  $a0 = a0[0:index-1, *]$ return endif if dimO[O] eq O and keyword\_set(aO) eq O then begin ; Initialize if starting value of aO is O or undefined.<br>aO = [a]] [0] is valid array!  $index = n1$ new index=index return endij

プログラムの中身(IDL言語)が表示される。

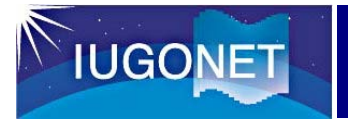

マニュアル、講習会資料

#### **http://www.iugonet.org/software/documentation.html**

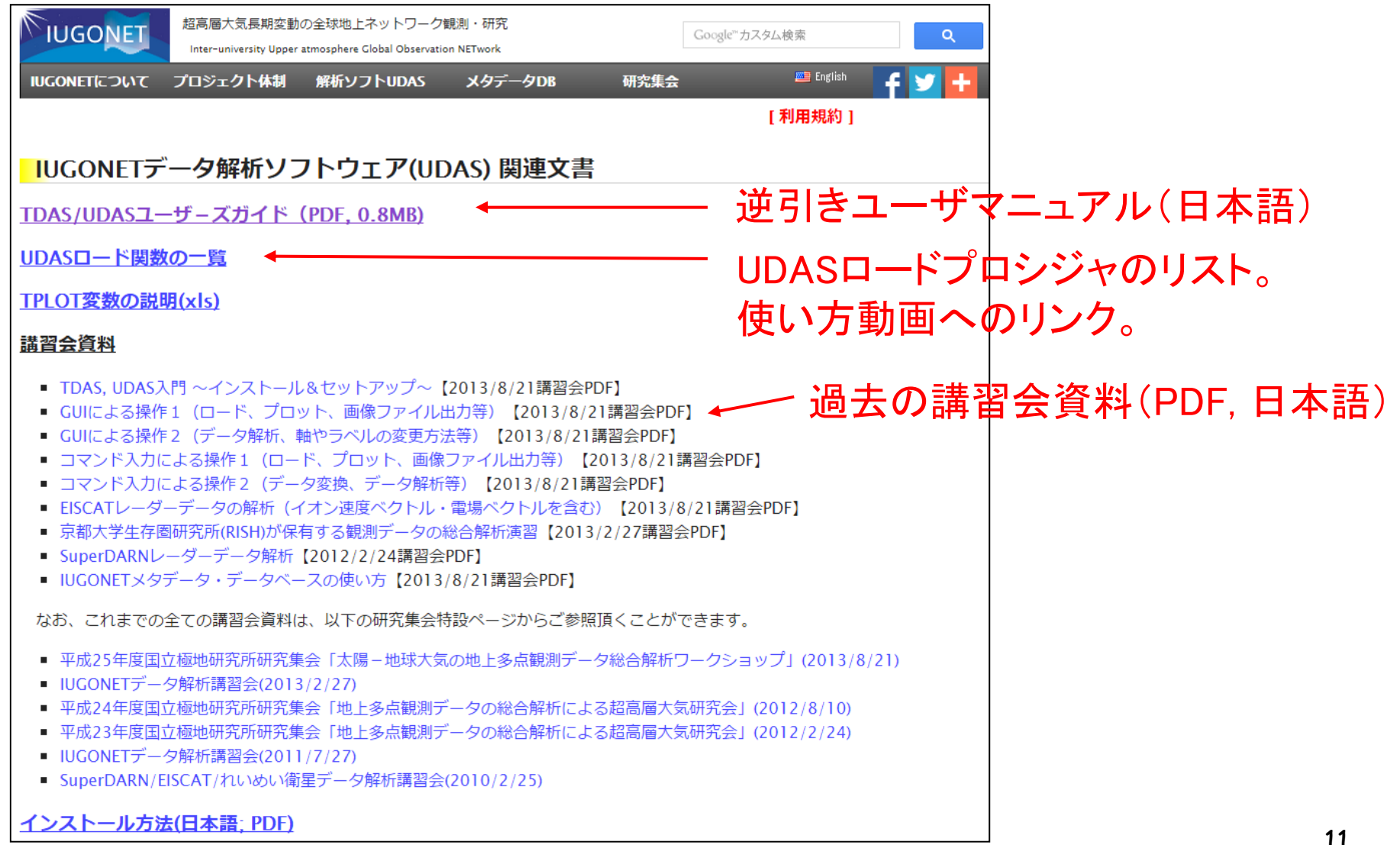

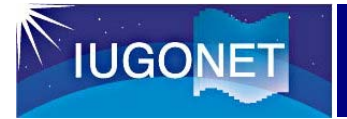

ユーザーズガイドなど(日本語)

#### SPEDAS/UDAS逆引きユーザーマニュアル

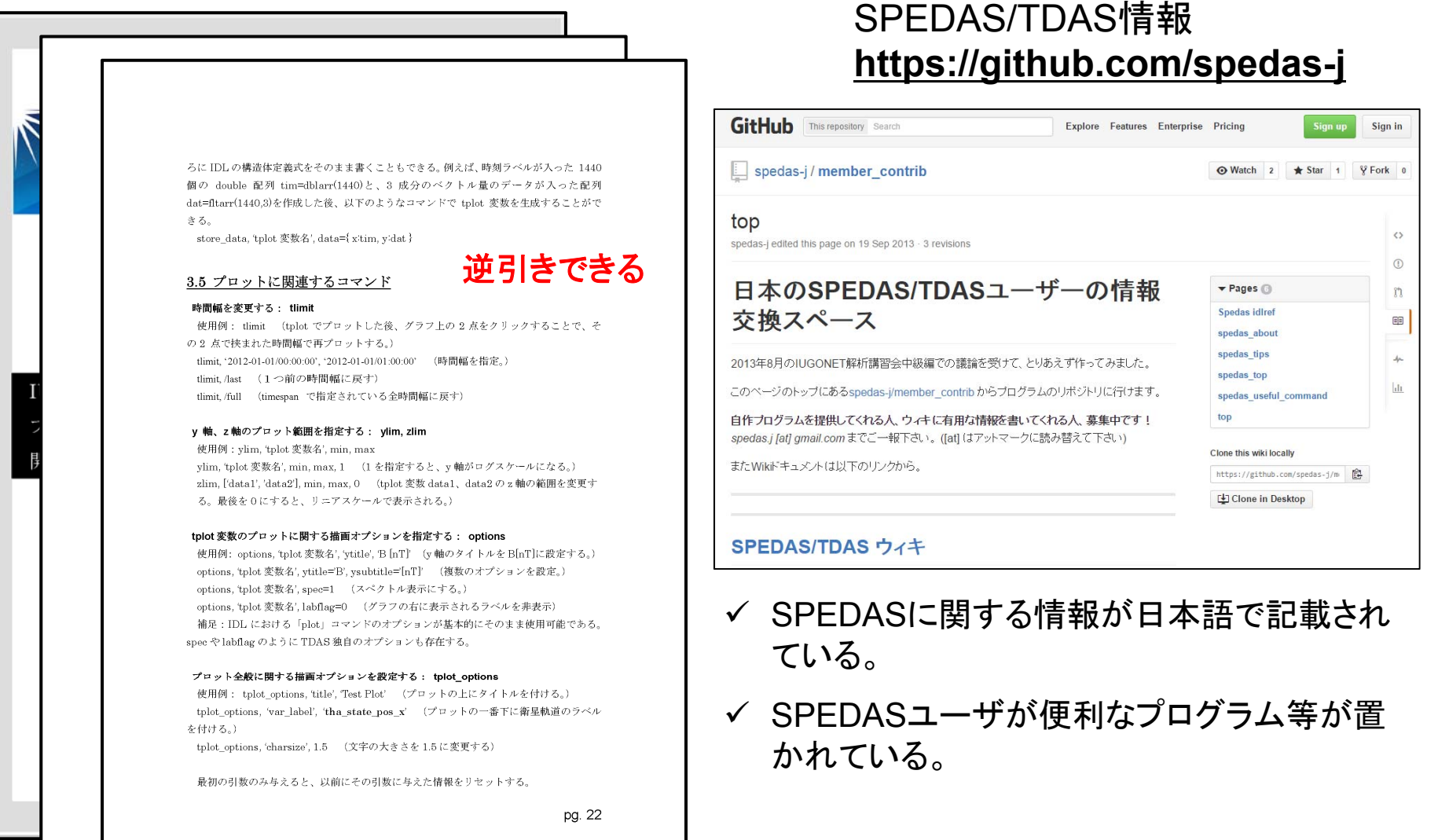

### 動画によるUDASの使い方の解説

#### **http://www.iugonet.org/software/loadprocedures.html** からリンクしている。

**IUGONET** 

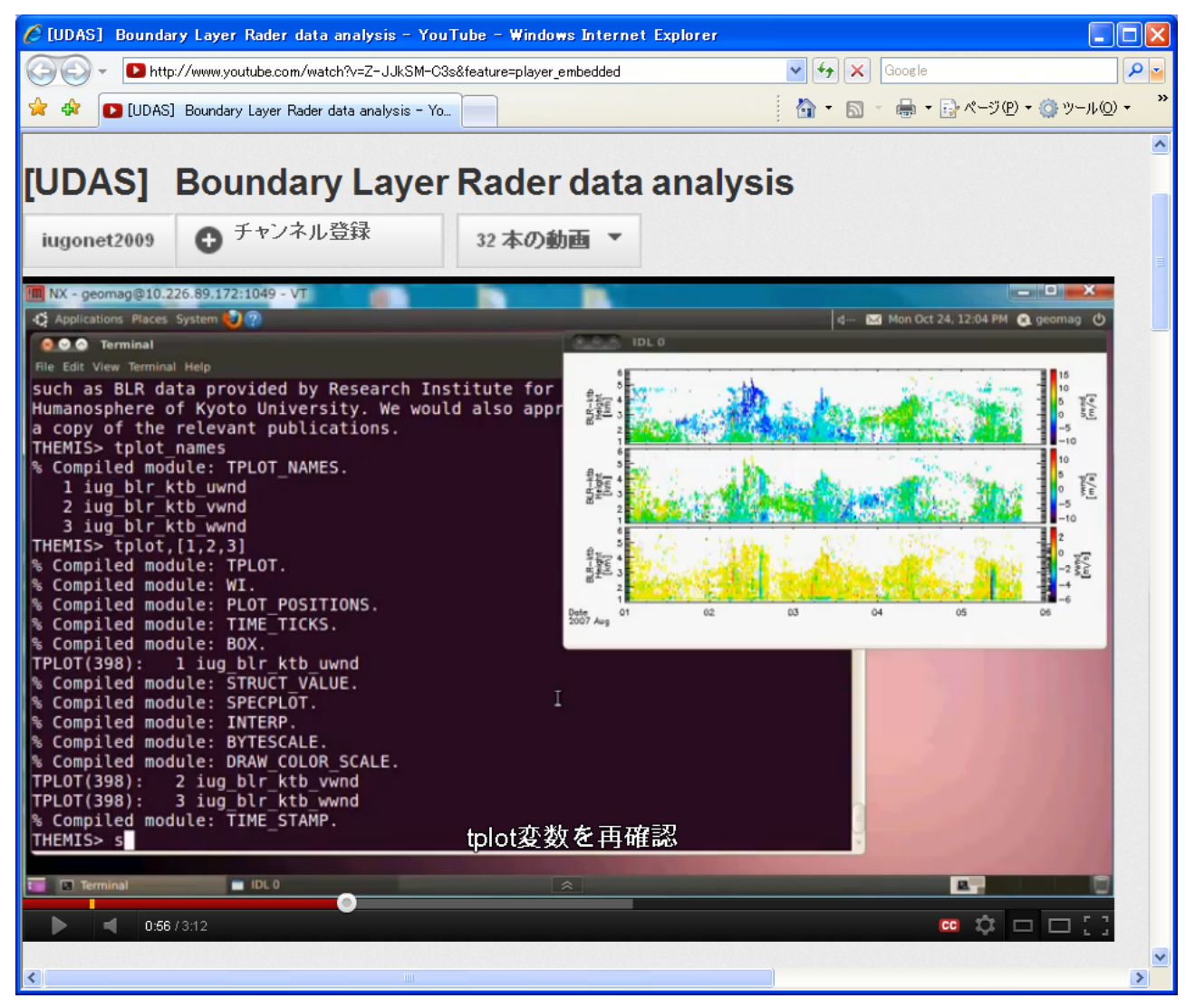

## **IUGONET**

### Crib Sheet(サンプルスクリプト)

- • Crib Sheetとは、 用途毎にSPEDASのコマンドの例が書かれているスク リプト。
- • コピー&ペーストして実行するか、 THEMIS> .run Crib\_Sheet\_名 で実行する。
- •spedas 1\_00/idl/ディレクトリ以下の 次のような場所に置かれている。 general/examples general/missions/rbsp/efw/examples projects/erg/examples projects/iugonet/examples projects/themis/examples/advanced projects/themis/examples/basic projects/themis/examples/deprecated

```
iug_crib_aws_rish.proの例
;+
;PROCEDURE: IUG_CRIB_AWS_RISH.PRO
;-
;Initializes system variables for themis:
;=====================================
thm_init
;Specify timespan:
;=================
timespan,'1994-05-01',7,/day
;Load zonal, meridional and vertical winds at 
Shigaraki in timespan:
                    ;=====================================
iug load aws rish, site = 'sgk'
;Plot time-height distribution of zonal and meridional 
winds:;=====================================
tplot,['iug_aws_sgk_uwnd','iug_aws_sgk_vwnd']
```
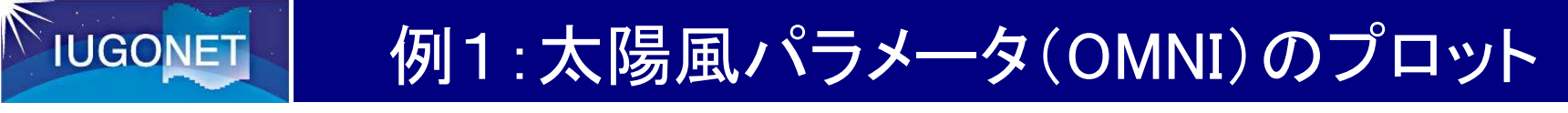

- 1. IDL> thm\_init (初期化)
- 2. THEMIS> timespan, '2015-3-15', 4 (日時設定)
- 3. THEMIS> omni\_hro\_load (OMNIデータをロード)
- 4. THEMIS> calc, "'OMNI\_HRO\_1min\_Vxn'=-1\*'OMNI\_HRO\_1min\_Vx'" (簡単な計算。太陽風速度Vxが太陽方向なので、-1をかけて地球方向にする)
- 5. THEMIS> tplot, ['OMNI\_HRO\_1min\_Vxn', 'OMNI\_HRO\_1min\_proton\_density', \$ 'OMNI\_HRO\_1min\_BZ\_GSM']

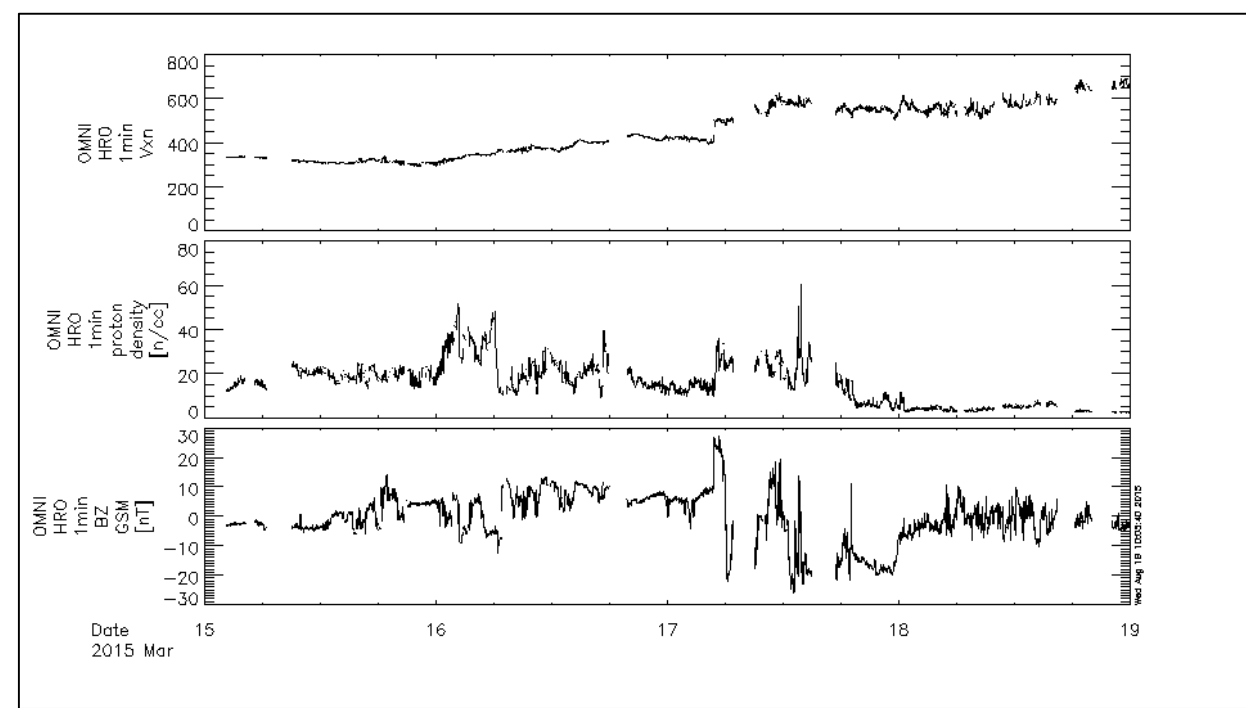

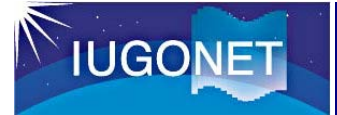

### 例2:地磁気データのプロット

- 1. THEMIS> kyodo\_load\_dst (Dst指数をロード)
- 2. THEMIS> kyodo\_load\_ae (AE指数をロード)
- 3. THEMIS> iug\_load\_gmag\_nipr, site='syo' (昭和基地の地磁気をロード)
- 4. THEMIS> tplot, \$ ['OMNI\_HRO\_1min\_Vxn', \$ 'OMNI\_HRO\_1min\_proton\_density', \$ 'OMNI\_HRO\_1min\_BZ\_GSM', \$ 'kyoto\_dst', \$ 'kyoto ae', \$ 'nipr\_mag\_syo\_1sec'] (プロット)
- 5. THEMIS> tlimit, '2015-3-17/00', \$ '2015-3-18/12'

(時間軸を変更)

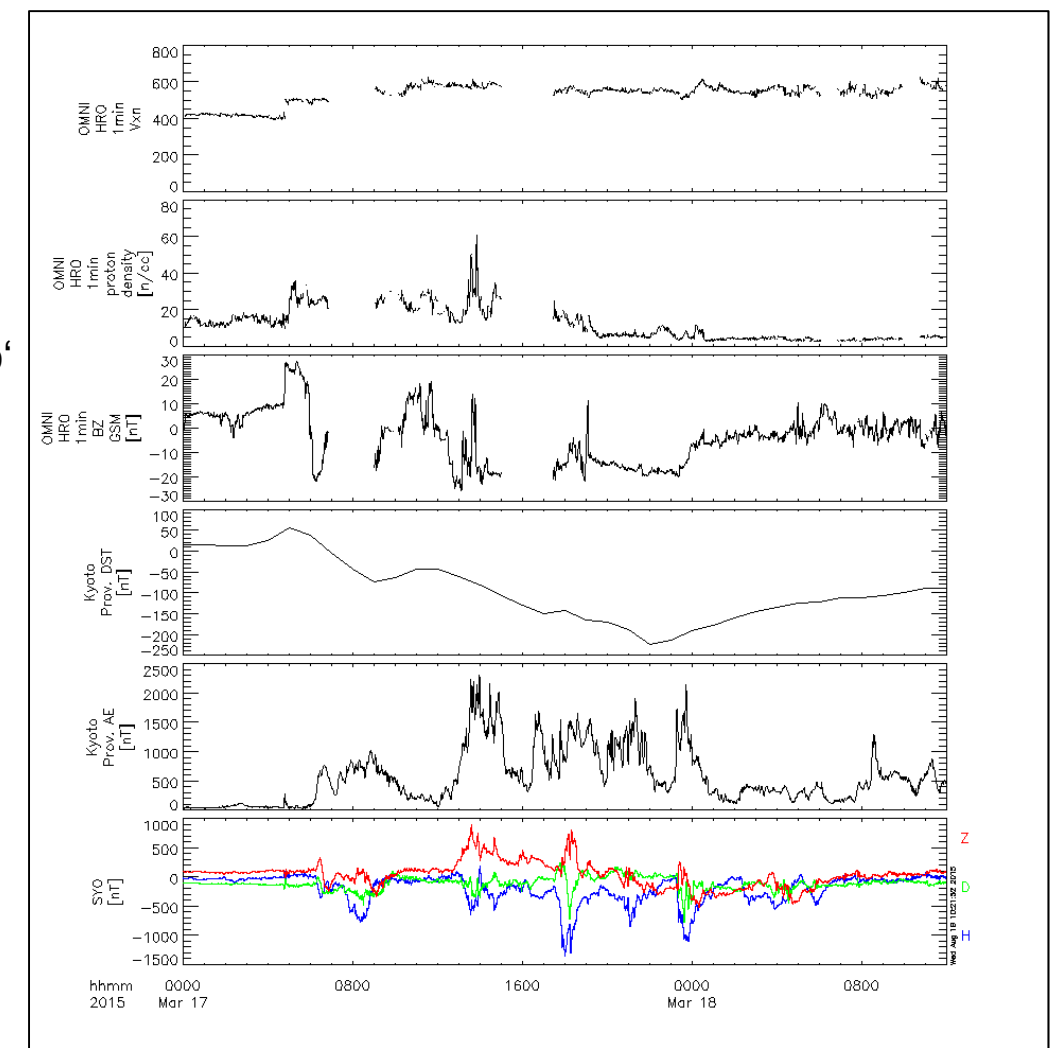

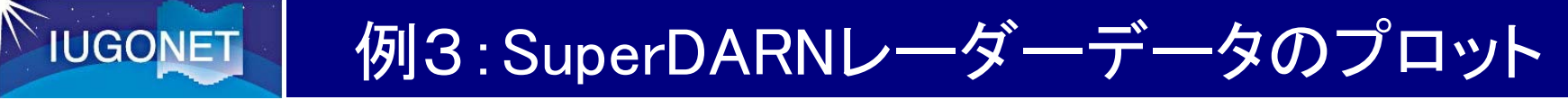

- 1. IDL> thm\_init (初期化)
- 2. THEMIS> timespan, '2015-3-17' (日時設定)
- 3. THEMIS> iug\_load\_sdfit, site='hok' (SuperDARN HOKデータをロード)
- 4. THEMIS> tplot, ['sd\_hok\_pwr\_1', 'sd\_hok\_vlos\_1', 'sd\_hok\_spec\_width\_1'] (SDのエコーパワー、ドップラー速度、スペクトル幅をプロット)
- 5. THEMIS> zlim, 'sd\_hok\_vlos\_1', -400, 400 (ドップラー速度のカラースケールを変更)

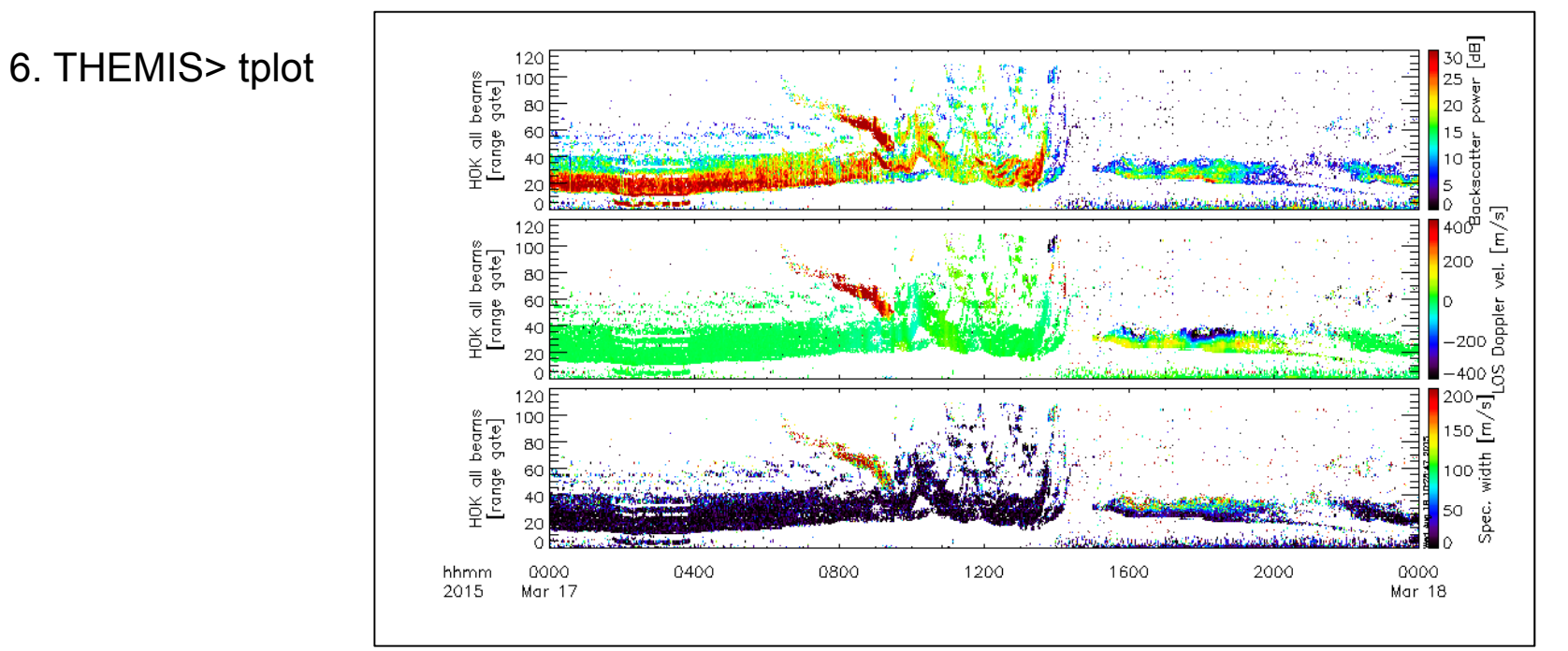

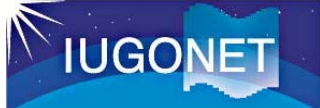

### 例4:EISCATレーダーデータのプロット

- 1. IDL> thm\_init (初期化)
- 2. THEMIS> timespan,'2013-7-9', 3 (日時設定)
- 3. THEMIS> iug\_load\_eiscat (EISCATレーダーの全てのデータを  $\Box - \breve{\mathrm{F}}$ )
- 4. THEMIS> tplot, \$ ['eiscat\_trovhf\_ne', \$ 'eiscat\_trovhf\_te', \$ 'eiscat\_trovhf\_ti', \$ 'eiscat trovhf vi'] (EISCATレーダーの基本物理データ (電子密度、電子温度、イオン温度、 イオン速度)をプロット)

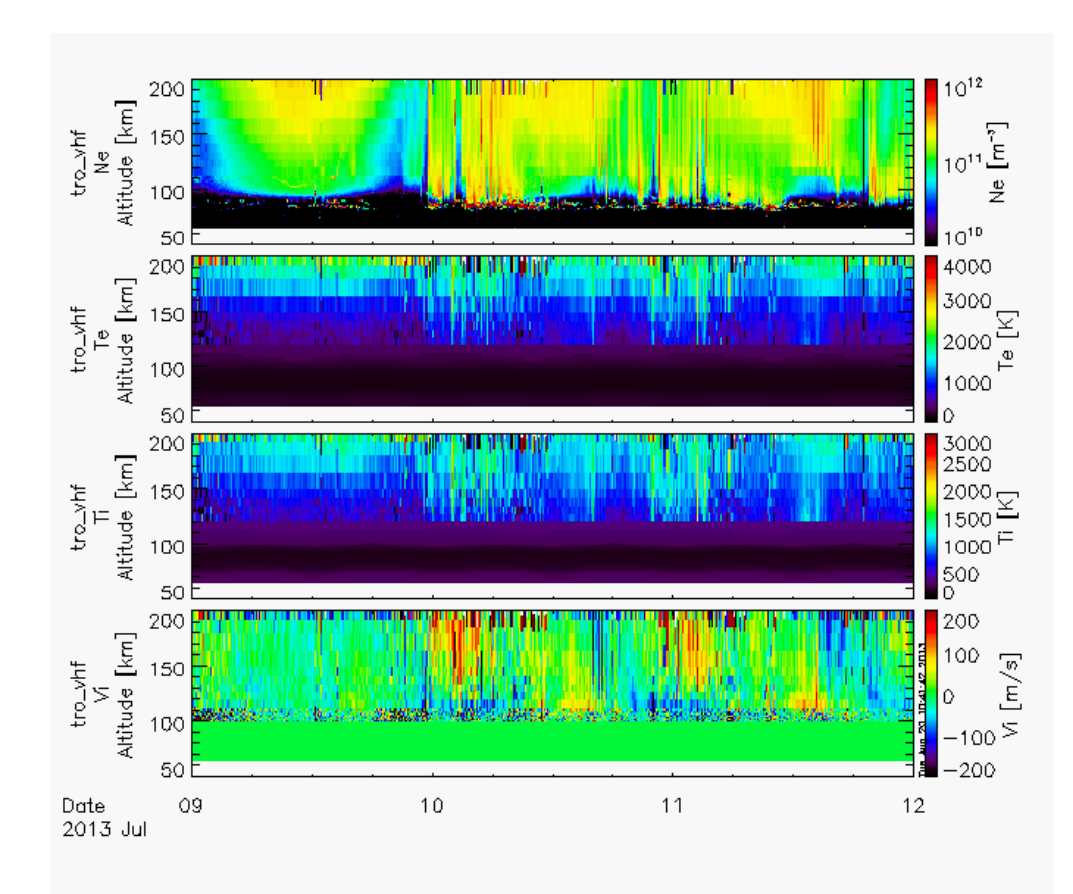

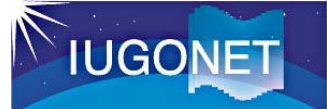

例5:ケオグラムのプロット

- 1. IDL> thm\_init (初期化)
- 2. THEMIS> timespan,'2012-01-22', 1(日時設定)
- 3. THEMIS> iug\_load\_ask\_nipr, site='hus' (Husafellの全天イメージャのケオグラムをロード)
- 4. THEMIS> tplot, ['nipr\_ask\_hus\_0000\_ns', 'nipr\_ask\_hus\_0000\_ew'] (ケオグラムをプロット。tplot, [1, 2] でも同じ。)
- 6. THEMIS> tlimit, '2012-01-22/20', '2012-01-22/22' (時刻の範囲を絞る。)

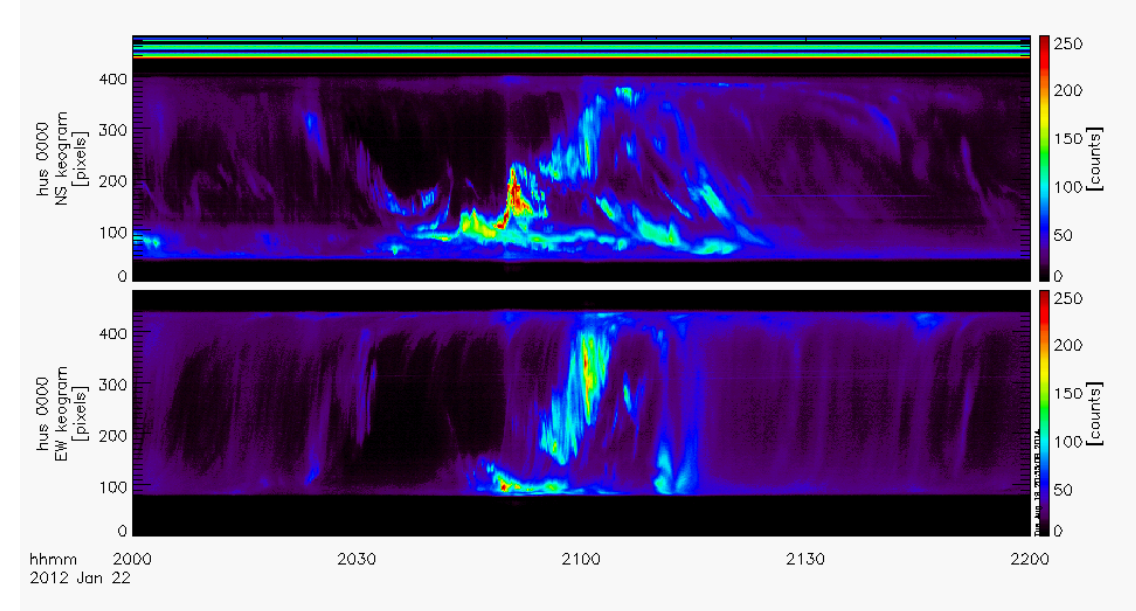

### 例6:全天イメージャ(ASI)画像のロード

- 1. THEMIS> timespan,'2012-01-22/20:30', /min, 30 (時刻範囲を変更)
- 2. THEMIS> iug\_load\_asi\_nipr, site='hus' (Husafell のASIデータをロード。)
- 3. THEMIS> iug\_load\_asi\_nipr, site='tro' (Tromso のASIデータをロード。)
- 4. THEMIS> window, 1, xsize=600, ysize=600 & erase (新しいウィンドウを開く)
- 5. THEMIS> map2d\_time, '2012-1-22/20:50' (2次元データをプロットする時刻を設定)

**IUGONET** 

- 6. THEMIS> map2d\_set, glatc=65., glonc=0., \$ scale=30e+6, /label (地理座標を表示する。中心座標を緯度65°、 経度 0°に指定。)
- 7. THEMIS> overlay map asi nipr, \$ ['nipr\_asi\_hus\_0000', 'nipr\_asi\_tro\_0000'] (ASIデータを地図上にプロット)
- 8. THEMIS> overlay\_map\_coast (海岸線をプロット)

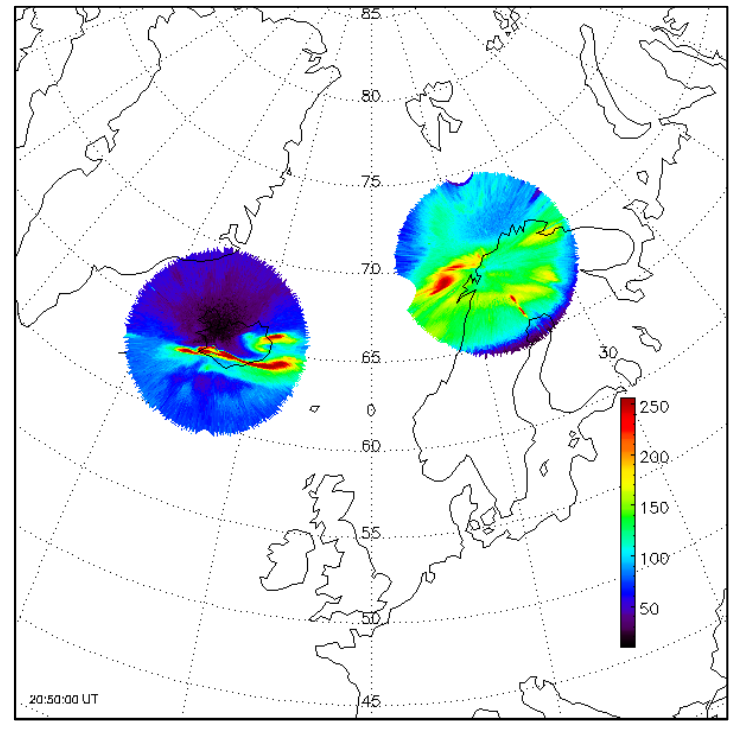

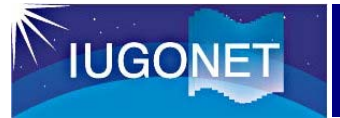

### 例7:THEMIS GBOの全天イメージャ画像群のプロット

1. IDL> thm\_init (初期化)

2. THEMIS> thm\_asi\_create\_mosaic, '2008-02-10/07:13:30', /verbose,exclude='kian'

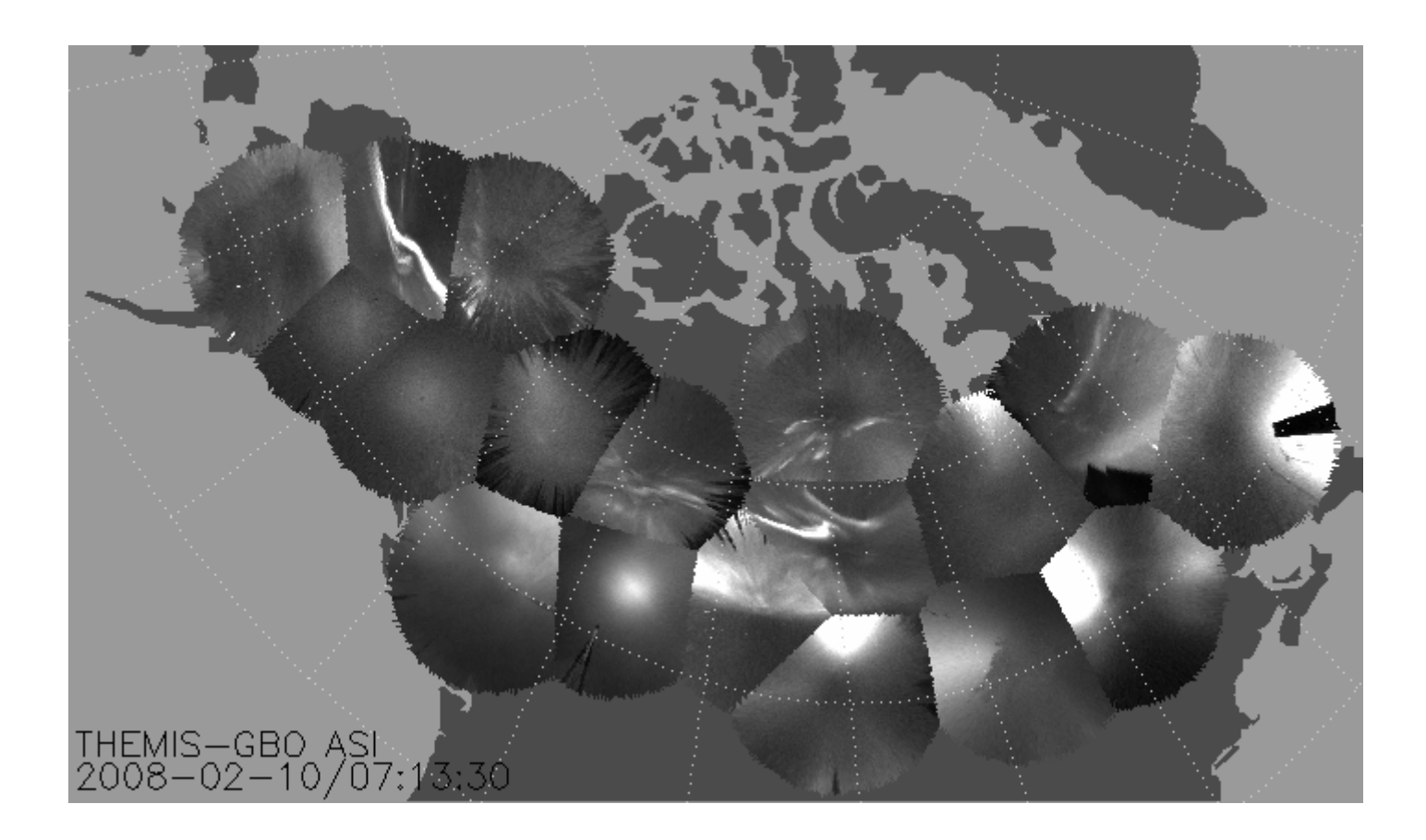